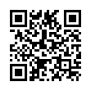

.

## **Troubleshooting QuickBooks Import Data from Desktop to Online Issue**

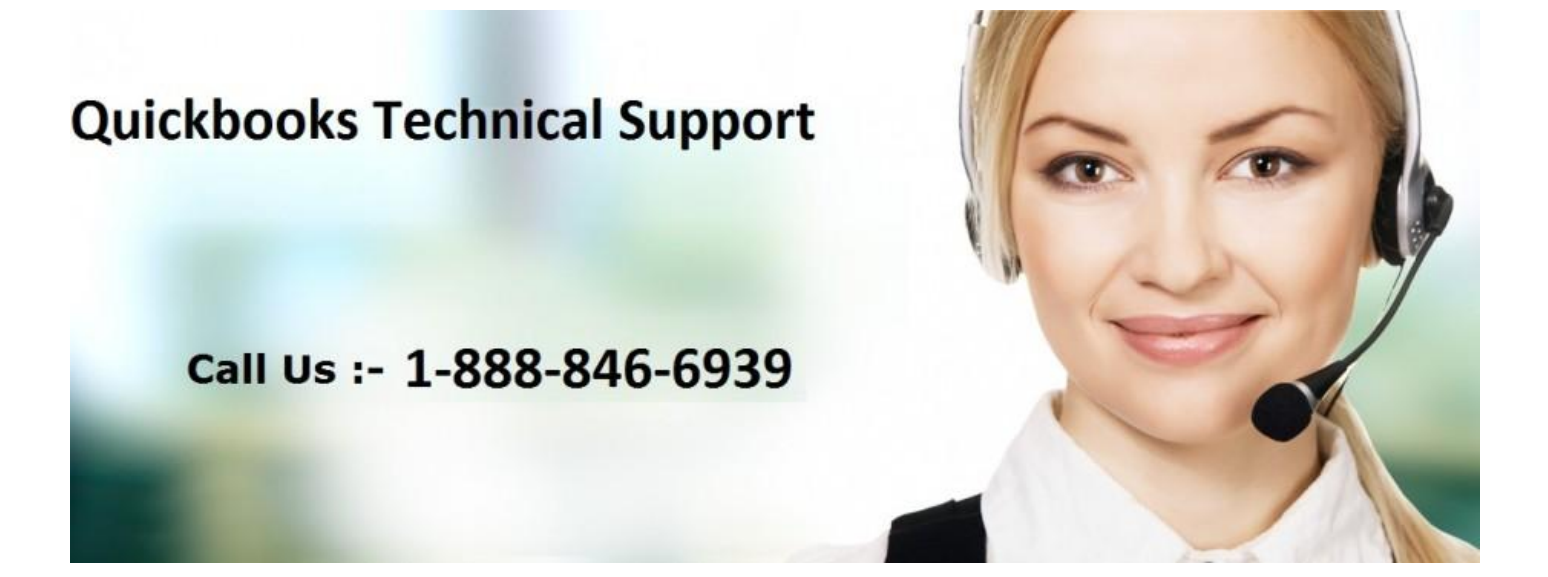

The QuickBooks allows you to import the data from the older version to the latest updated version. This allows you to get the needful done using the latest version. The QuickBooks online makes you get more advanced with the account managing features. But what if you are not able to get the QuickBooks data import from the desktop to get it on the online version, then you don't need to worry about this hindrance.

The right way to get the help and support is to use the official site. There you can get an easy access to the right help. With the QuickBooks support from

[www.technicalsupportquickbooks.com](https://justpaste.it/redirect/helpquickbookssupport/http%3A%2F%2Fwww.technicalsupportquickbooks.com) website, you can simply make it possible to get the hitch turn into the solution. This is a simpler and easier way to get the support.

You can get to use the right support for web chat, where the technical expert will help you to get the hindrance fixed. There is the community support as well where you can easily post the hindrance you are facing. The tech expert will send you the way which you can use to get the glitch fixed easily.

Moreover, apart from the online support way you can get to use the offline way as well. For this, you can use the phone number for [QuickBooks](https://justpaste.it/redirect/helpquickbookssupport/https%3A%2F%2Ftechnicalsupportquickbooks.com%2Fquickbooks-support-phone-number%2F) support to get the right help. The help by the number is provided by the on-call tech expert. The support by the tech expert will take you to get the QuickBoooks Data import from desktop to online hindrance fixed with the easy steps which are required to be followed.

Even I used this way to get the QuickBooks data import hindrance fixed. This is the reason I can suggest you rely on this help and support provided by the right and authenticated way. Nothing could be better than, using the right support way to get the hindrance fixed.

If you want to get on the support website easily, without any hitch, then you can use the link. Click on [www.quickbookshelpsupport.com](https://justpaste.it/redirect/helpquickbookssupport/http%3A%2F%2Fwww.quickbookshelpsupport.com) and this will take you directly to the right support website. This way will help you to save the time which you would invest to search the right support website, using the web browser.

And this way you can easily get to solve the QuickBooks importing the data from desktop to online hindrance.

Previous Link: <https://justpaste.it/quickbooksenterprisesupport>

External Link: [https://sites.google.com/a/allitemarketing.biz/quickbooks-](https://justpaste.it/redirect/helpquickbookssupport/https%3A%2F%2Fsites.google.com%2Fa%2Fallitemarketing.biz%2Fquickbooks-support%2Ftroubleshooting-assing-account-numbers-to-chart-of-accounts-in-quickbooks)

[support/troubleshooting-assing-account-numbers-to-chart-of-accounts-in-quickbooks](https://justpaste.it/redirect/helpquickbookssupport/https%3A%2F%2Fsites.google.com%2Fa%2Fallitemarketing.biz%2Fquickbooks-support%2Ftroubleshooting-assing-account-numbers-to-chart-of-accounts-in-quickbooks) | [http://bit.ly/2eu4NXu](https://justpaste.it/redirect/helpquickbookssupport/http%3A%2F%2Fbit.ly%2F2eu4NXu) | [https://goo.gl/bpwIHa](https://justpaste.it/redirect/helpquickbookssupport/https%3A%2F%2Fgoo.gl%2FbpwIHa)